# مشتري گرامي از انتخاب شما متشكريم **!**

## **كليات**

اين راهنما به شما كمك خواهد كرد كه اينورتر مخصوص آسانسور خود را در مدل متداول كه در ايران مرسوم ميباشد با دستورالعمل هاي قدم به قدم نصب و راه اندازي كنيد بديهي است كه براي اطلاعات تكميلي بايد به كتابچه راهنماي نصب و راه اندازي دستگاه كه به همراه محصول در داخل كارتن قرارداده شده مراجعه كنيد.

## **ايمني**

- خطر ولتاژ بالا $\wedge$
- عدم توجه به اين عالمت در موارد تاکيدی موجب صدمات جزئی يا کلی انسانی ميشود. ھمچنين اگاھی ميدھد که انجام عمل در شرايط ناايمن خواھد بود. لذا توجه به آن الزاميست.
- دستگاه خود را پس ازخريد بازديد چشمی نمائيد و اگر در حمل و نقل و يا نصب لينورتر دز تابلوی آسانسور آسيبی به آن وارد شده است قبل از ھر کاری با فروشنده تماس بگيريد.
	- نصب اينورتر توسط افراد نا آشنا با برق ميتواند حادثه ساز باشد. ھرگونه دستکاری قطعات با ولتاژ باالدرداخل کنترل دورھای موتور بدون آشنائی با اين سيستمھا ميتواند موجب خسارت جانی شخص گردد.
	- به ھنگام سرويس يا تعمير دستگاه ، ھمواره پس از بی برق کردن اينورترھا ده دقيقه جھت تخليه ولتاژ داخلی آن صبر کنيد. برای توجه سرويس کار چراغ کوچک قرمزرنگی (LED (جھت نشاندادن شارژ بودن خازنھا پيش بينی شده است که در شکل نمای ترمينالھا نشان داده شده است.

## نصب مکانيکی دستگاه

- دمای محيط اينورتر درتابلوی آسانسور کمتر از ٤٠ درجه سانتيگراد باشد.
- نصب دستگاه در محيط ھای آلوده به ذرات گرد و غبار بايستی با اقدامات مناسب نظير نصب فيلتر در تابلوی آسانسورھمراه باشد. در ضمن نصب کنترل دور در محيط ھای با رطوبت باال ی RH 90% مجاز نميباشد وبايستی از پاشيدن اب به دستگاه جلوگيری بعمل آيد.
- برای نصب دستگاه دقت کنيد که در طرفين دستگاه پنج سانتيمتر فضا و در باال و پائين دستگاه حداقل ده سانتيمتر فضای آزاد جھت چرخش ھوا و خنک سازی اينورتر در نظر بگيريد. ابعاد دستگاه و سوراخ نصب بر اساس مدل تعيين شده در جدول زير آمده است.

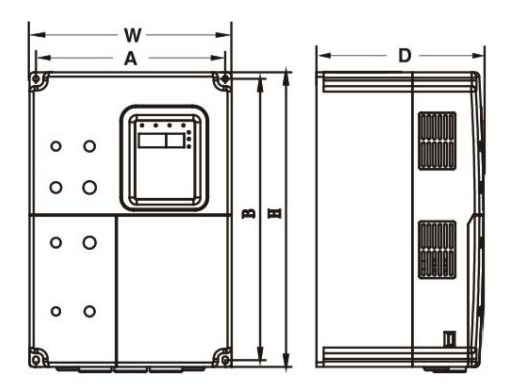

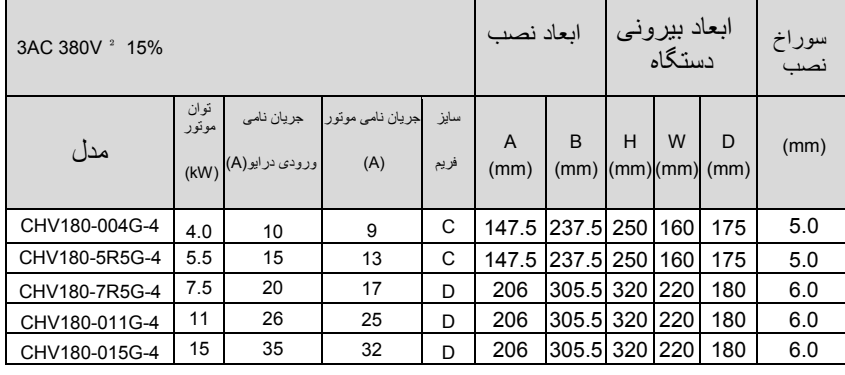

## نصب الکتريکی دستگاه

- مطمئن شويد که توان و جريان خوانده شده روی برچسب دستگاه برای موتور مورد نظرتان مناسب است . در جدول فوق جرياندھی درايو مشخص شده است.
	- از جدول زير سايز کابل ورودی و خروجی و فيوز و کنتاکتور خود را انتخاب کنيد.
	- در جاھائيکه افت ولتاژ برق يا نوسانات برق داريد حتما از چک سه فاز ورودی (راکتورAC ( استفاده کنيد.
		- از راکتور DC جھت تصحيح ضريب قدرت ميتوانيد استفاده کنيد.

- در بيمارستانھا و آزمايشگاھا و مراکز تحقيقاتی از فيلتر RFI استفاده نمائيد
- مشخصات مقاومت ترمز پيشنھادی جھت ھر مدل درجدول زير آمده است

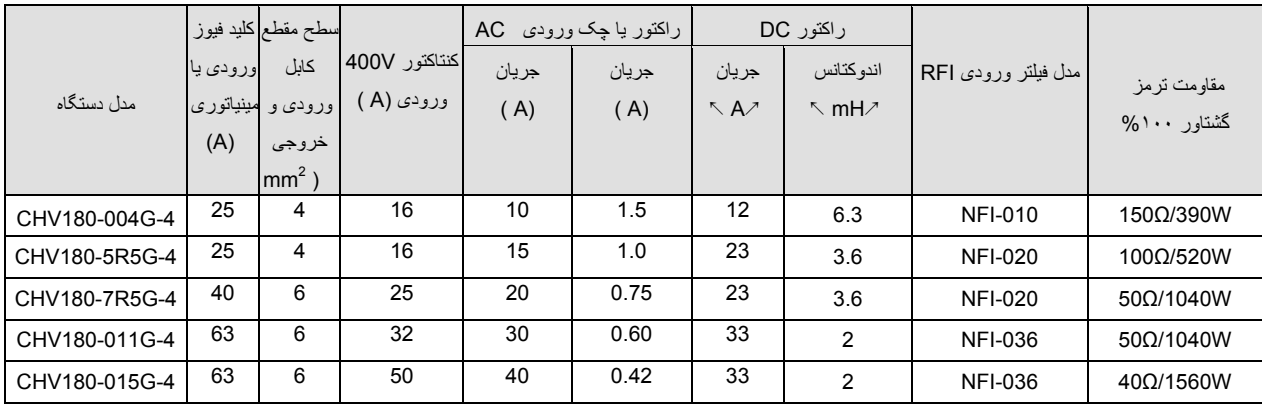

با توجه به موارد فوق کابلھای ورودی و خروجی و مقاومت ترمز را با توجه به ترمينالھای مشخص شده زير متصل نمائيد.

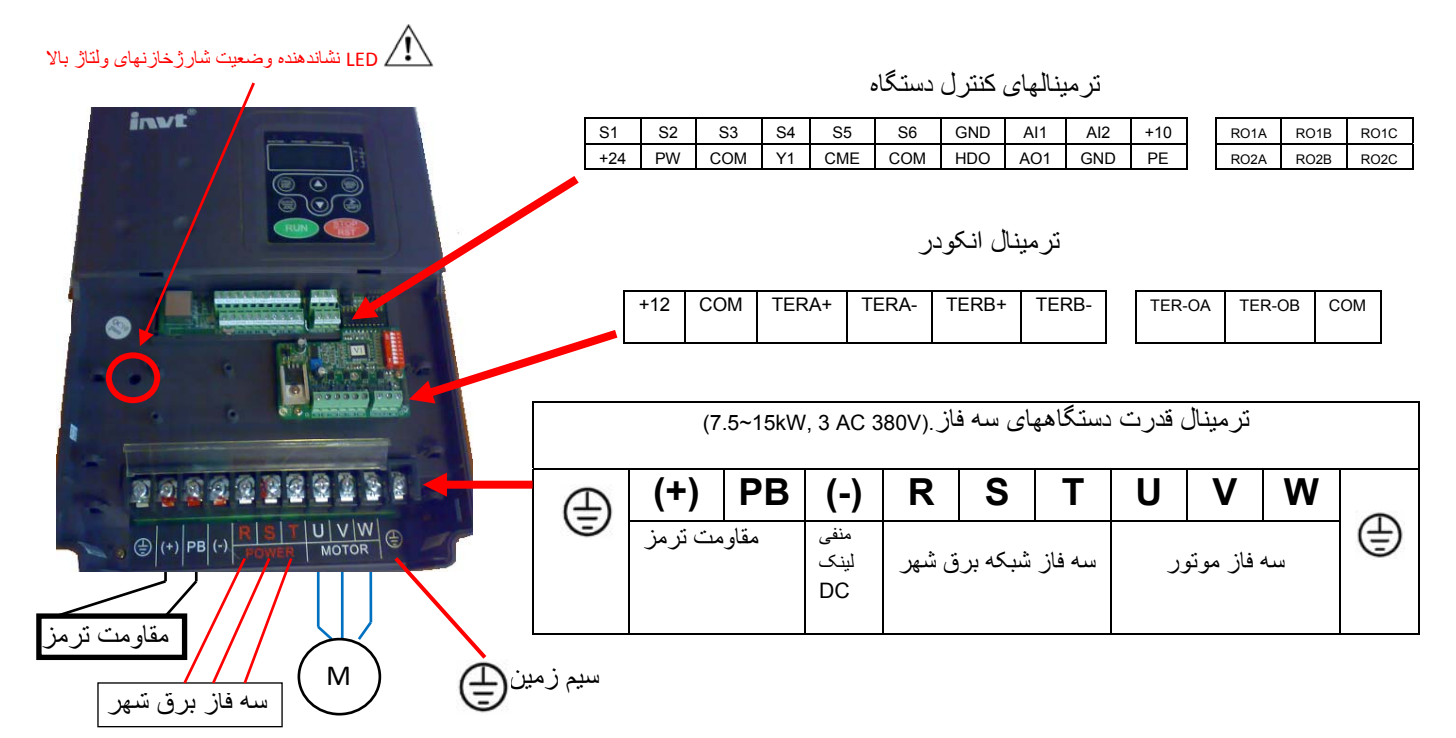

## مدل متداول پروگرام اينورترھا در تابلوھای آسانسور

مدلی که درنقشه شماتيک آمده است مدليست که غالبا در تابلوھای آسانسور استفاده ميشود. با توجه به اين مدل پروگرام دستگاه و ھمچنين نحوه راه اندازی قدم به قدم توضيح داده شده است. ابتدا سيستم با فرض نداشتن انکودر و بصورت حلقه باز ( Loop Open (توضيح داده شده است. در صورت وجود انکودر ( Encoder (اخرين بند دستورالعمل راه اندازی را انجام ميدھيد. البته در شماتيک دياگرام نحوه اتصال انکودر به دستگاه نيز آمده است .

 مدل متداول بر اساس برد آسانسور خود را با متدولوژی زير برنامه ريزی کنيد <sup>و</sup> توسط پانل LCD با تغيير پارامتر 7.02P به مقدار ١ اطالعات پارامترھا را ذخيره ودر مابقی دستگاه ھای مشابه خود مجددا توسط ھمين پانل LCDو تغيير پارامتر 7.02P به مقدار ٢ در دستگاه جديد ذخيره نمائيد.

برقدار کردن درايو و استارت موتور

پس از نصب دستگاه و آماده سازی شرايط برق دار کردن کنترل دور موتور مراحل زير را انجام دھيد .

- ١) دستگاه خود را برقدار نمائيد
- <sup>٢</sup>) روی پانل خود چراغ کوچک <sup>V</sup> روشن خواھد بود <sup>و</sup> عدد *00.0* روی پانل مشاھده می شود <sup>و</sup> چراغ کوچک REMOTE/LOCAL نيزچشمک ميزند. (حالت شماره يک تصوير ذيل)
- ٣) ابتدا بايستی فرمان استارت موتور را ازروی پيش تنظيم کارخانه يعنی ترمينال ورودی ديجيتال به روی پانل بياوريم بدين ترتيب پارامتر 0.01P را که يک ميباشد به صفرتغيير ميدھيم. برای اين منظور روش وارد شدن به پروگرام و تغيير اين پارامتر بصورت تصويری در ذيل آمده است.

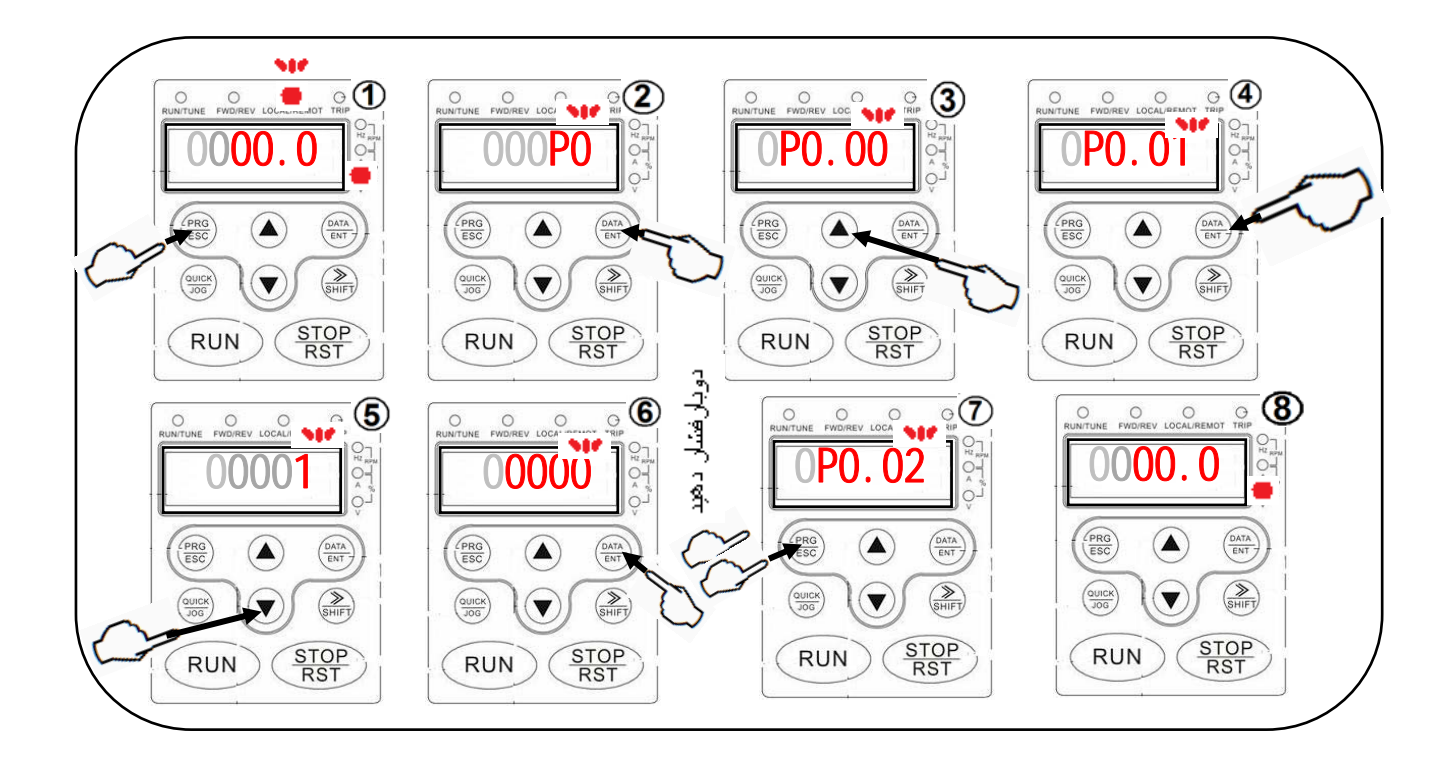

## ٤) حال پارامترھای موتور را با دقت طبق جدول زير از روی پالک موتور خوانده و مشابه روش فوق در پروگرام برنامه وارد می نمائيم.

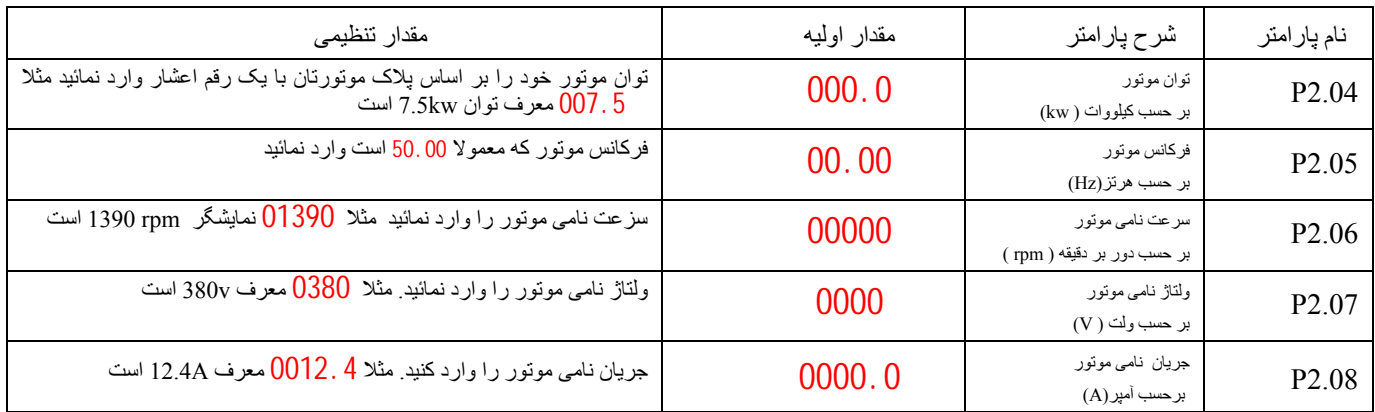

٥) حال پارامتر مد کنترل سرعت را يعنی 0.00P را به مقدار صفر تغيير ميدھيم يعنی در وضعيت کنترل برداری بدون سنسور ( Sensorless Control Vector (قرار ميگيرد.

٦) دو حالت برای سيستم شناخت پارامترھای موتور يا اتو تيونينگ (Autotuning (برای آسانسورھا ممکن است که بصورت کلی روش اول ترجيح

 $\ddot{\phantom{1}}$ 

داده می شود.

الف) موتور بی بار است و سيم بکسل روی آن نيست و موتور می تواند آزادانه حرکت کند در اينصورت مقدار پارامتر 0.08P را يک ميکنيم. (1=0.08P ( ب)سيم بکسل روی موتور است و موتور نمی تواند آزادانه بچرخد در اينصورت مقدار پارامتر 0.08P را دو ميکنيم. (2=0.08P ( پس از تغيير فوق نشاندھنده حروف را بصورت چشمک زن نشان ميدھد .

اگر پارامتر <sub>P0.08</sub> را يک کرده ايد موتور در وضيت چرخش قرار خواهدگرفت لطفا تدابير امنيتي لازم را در اطراف موتورببينيد.  $\sqrt{N}$ 

٧) شاسی را هند (RUN) را فشار دهید و نشاندهنده حروف FUN- را و بعد از لحظاتی FUN- و سپس پس از پایان یافتن حروف -End- را نشان خواھد داد و به وضعيت نرمال در ميايد در اين پروسه سيستم مقادير اندازه گيری کرده را بصورت اتوماتيک در پارامترھای 2.14P2.10-Pوارد ميکند.

| عملکر د                              | مقدار يار امتر | شرح پارامتر            | پار امتر |
|--------------------------------------|----------------|------------------------|----------|
| فرمان حرکت موتور به سمت بالا         |                | تعريف ورودي ديجيتال S1 | P5.02    |
| فرمان حرکت موتور به سمت پائين        | ◠              | تعريف ورودي ديجيتال S2 | P5.03    |
| فعال كردن (Enable) فرمانها به در ايو | 19             | تعريف ورودي ديجيتال S3 | P5.03    |
| سر عت تند                            | 8              | تعريف ورودي ديجيتال S4 | P5.04    |
| سر عت کند                            | Q              | تعريف ورودي ديجيتال S5 | P5.05    |
| سرعت ريويزيون                        | ◠              | تعريف ورودي ديجيتال S6 | P5.06    |

٨) تعريف پارامترھای تعريف وروديھای ديجيتال بشرح زير با مدل جنرال پيشنھادی در صنعت بصورت زير ميباشد

٩) تعريف پارامترھای تعريف خروجيھای ديجيتال بشرح زير با مدل جنرال پيشنھادی در صنعت بصورت زير ميباشد.

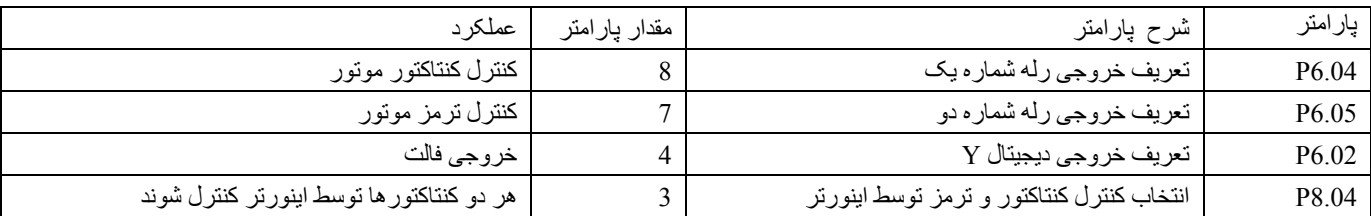

١٠) تعريف پارامترھای سرعت بشرح زير با مدل جنرال پيشنھادی در صنعت بصورت زير ميباشد.

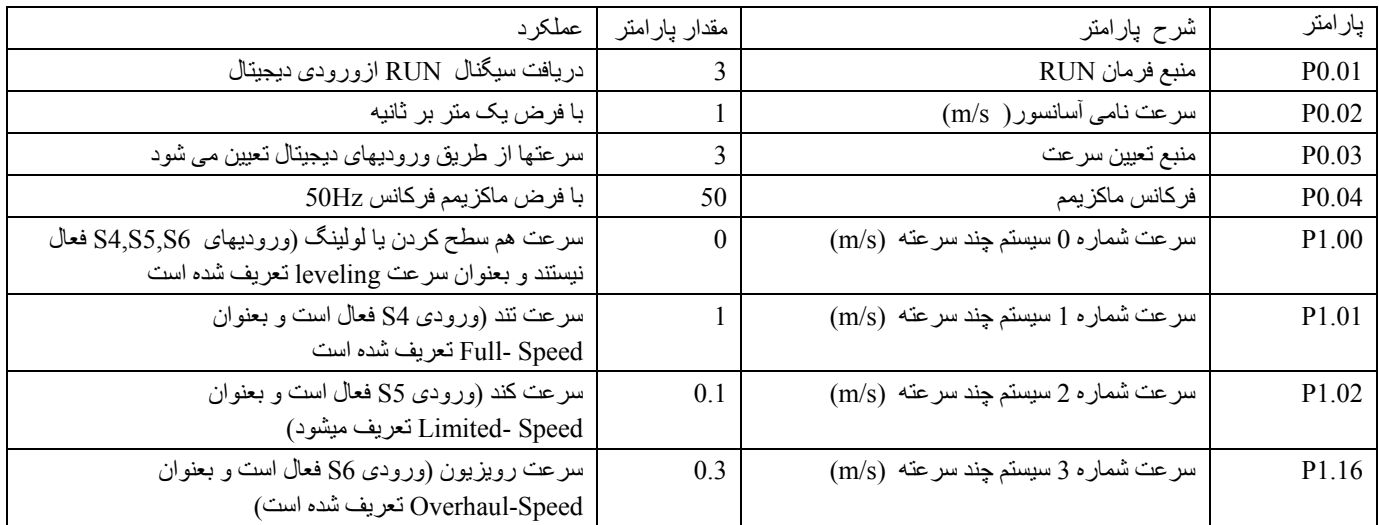

١١) تعريف پارامترھای شتاب ھا و جرکھا (Jerk (بشرح زير ميباشد.

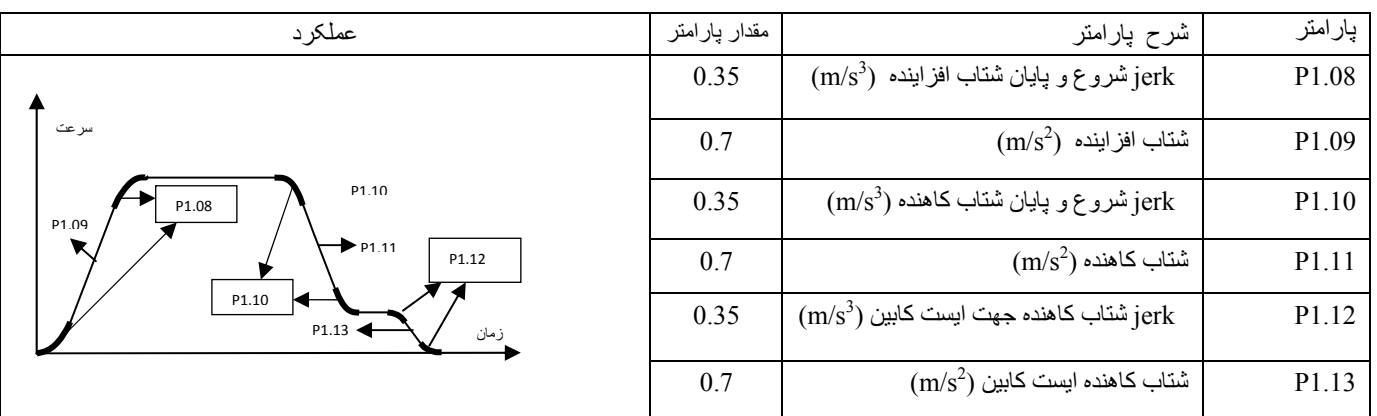

١٢) تا اين مرحله فرض بر اين بود که سيستم بصورت حلقه باز (Loop Open (بوده و موتور انکودر (Encoder (ندارد. لذا در صورت وجود انکودر، نياز به تغيير مد سيستم و تعريف پارامترھای سرعت انکودر در سيستم حلقه بسته ( loop Closed (طبق سيم بندی ارائه شده درنقشه شماتيک جنرال و تغييرات پارامتری ذيل ھستيم.

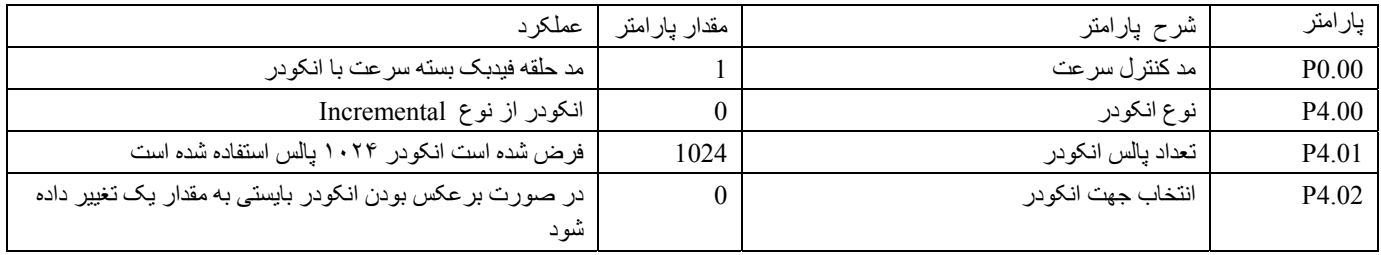

## پانل دستگاه و نشاندھنده ھای LED

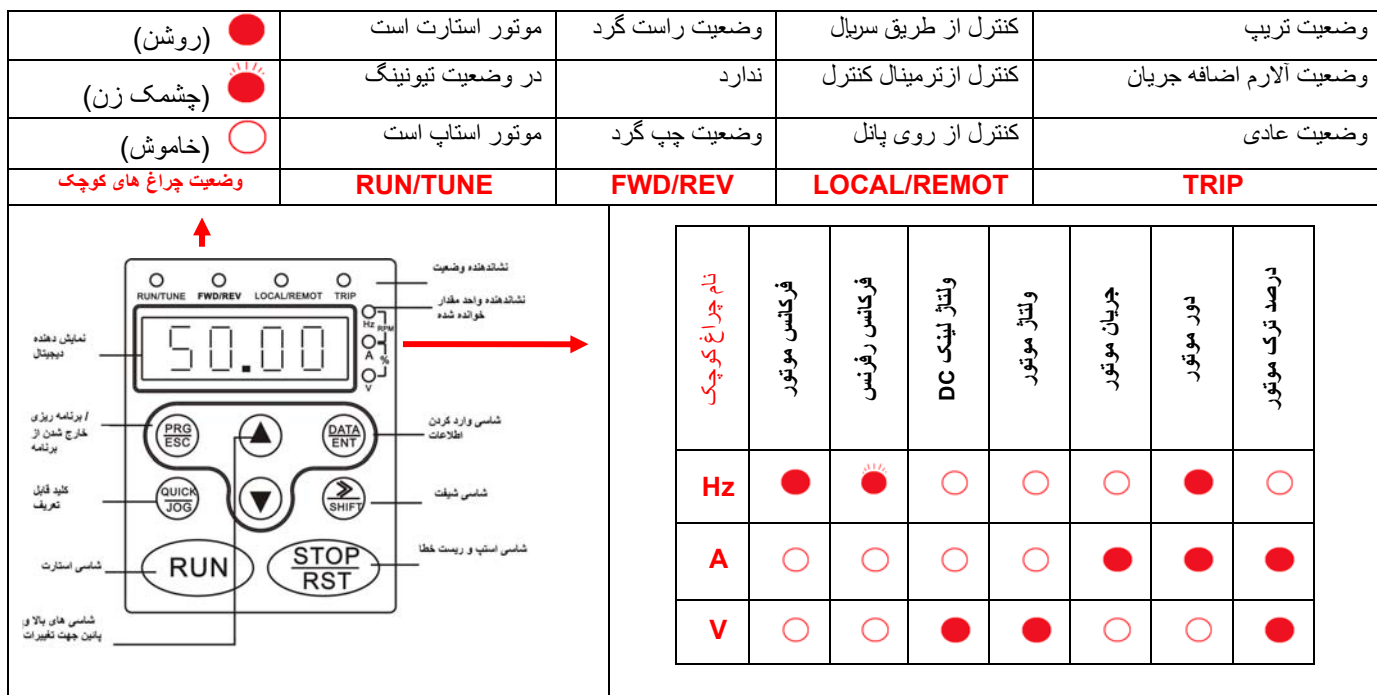

مطمئن شويد. بعد از راه اندازی درايو آسانسور، از نظرشرايط حرارتی <sup>و</sup> جريانی درايورا تحت شرايط مختلف تست نمائيد تا از راه اندازی خود

### رديابی اشکال در اينورتر

اشکاالت اينورتر معموال در چھار حالت زير متصور است. در بندھای يک و دو اينورتر کال روشن نمی شود و در بند سوم ھيچگونه فالتی ديده نمی شود و در بند چھارم اينورتر روشن ميشود و نشاندھنده فالتی را مطابق با جدول رديابی خطاھا در ذيل توضيحات نشان ميدھد.

- ١) برق اينورتر وصل ميشود ولی نمايشگر چيزی نشان نميدھد. در اينصورت:
- a. منبع تغذيه اينورتر را چک کنيد. برق در ورودی اينورتر وجود ندارد و علت را در ورودی پيدا کنيد
- b. ولتاژ برق در ورودی کافی نيست آنرا با ولتمتر انازه گيری کنيد و علت را در برق تغذيه رديابی کنيد.
	- c. در ورودی اينورتر آثار جرقه ديده می شود و ورودی آن آسيب ديده است.
		- d. منبع تغذيه داخلی اينورتر آسيب ديده است
			- ٢) با زدن فيوز مينياتوری سريعا قطع ميشود
				- a. در اينورتراتصالی وجود دارد
		- b. اتصالی در کابل ورودی به اينورتر ايجاد شده است
			- c. فيوز مينياتوری خراب شده است
- ٣) اينورتر روشن ميشود و ھمه چيز بنظر سالم است و فالتی ھم نداريم ولی با اعمال فرمان RUN موتور کار نمی کند
	- a. ارتباط خروجی W,V,U سه فاز به موتور را چک کنيد.
		- b. فرمانھای کنترلی به دستگاه را چک کنيد
- ٤) اينورتر روشن ميشود ولی با فرستادن فرمان RUN يا در حالت معمول و بدون اعمال فرمانی فالت داريم که در اينصورت به جدول زير مراجعه کنيد.

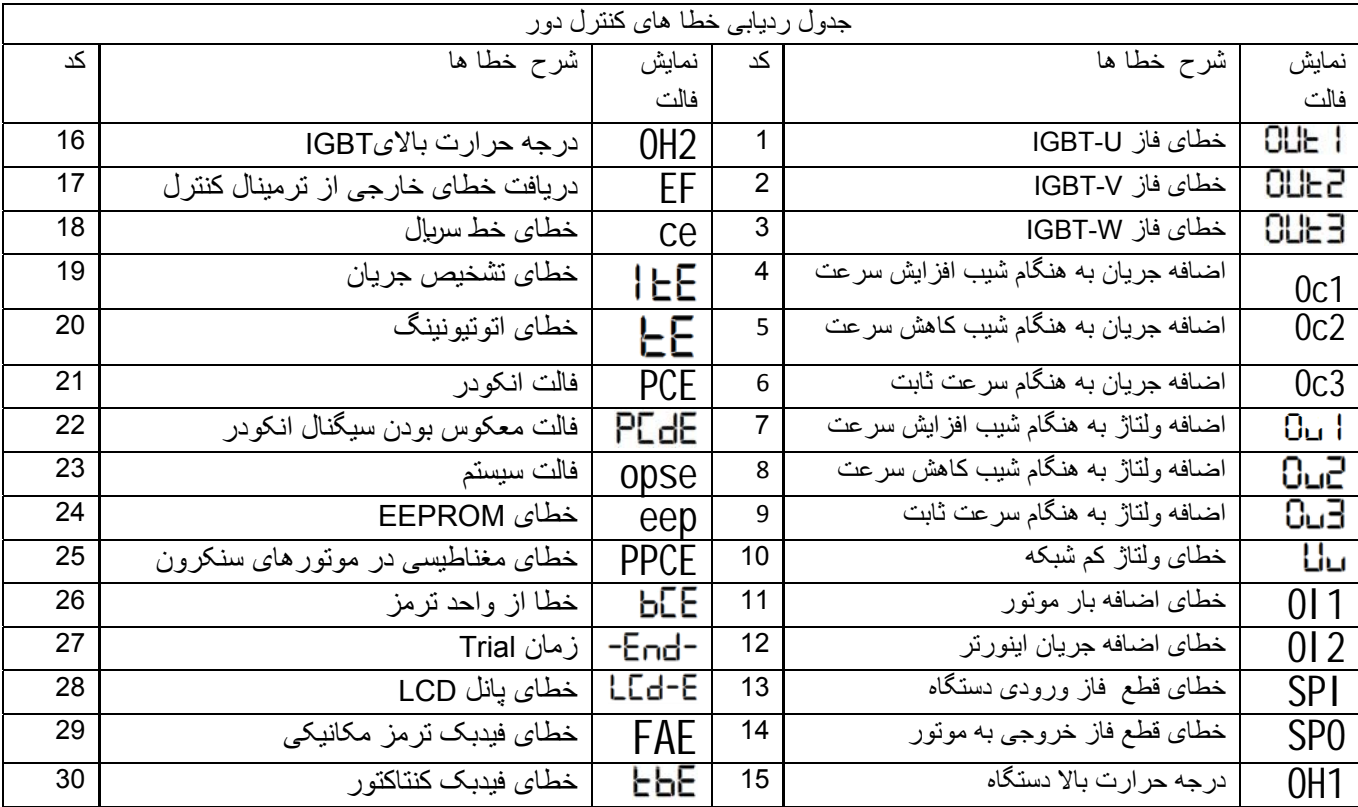

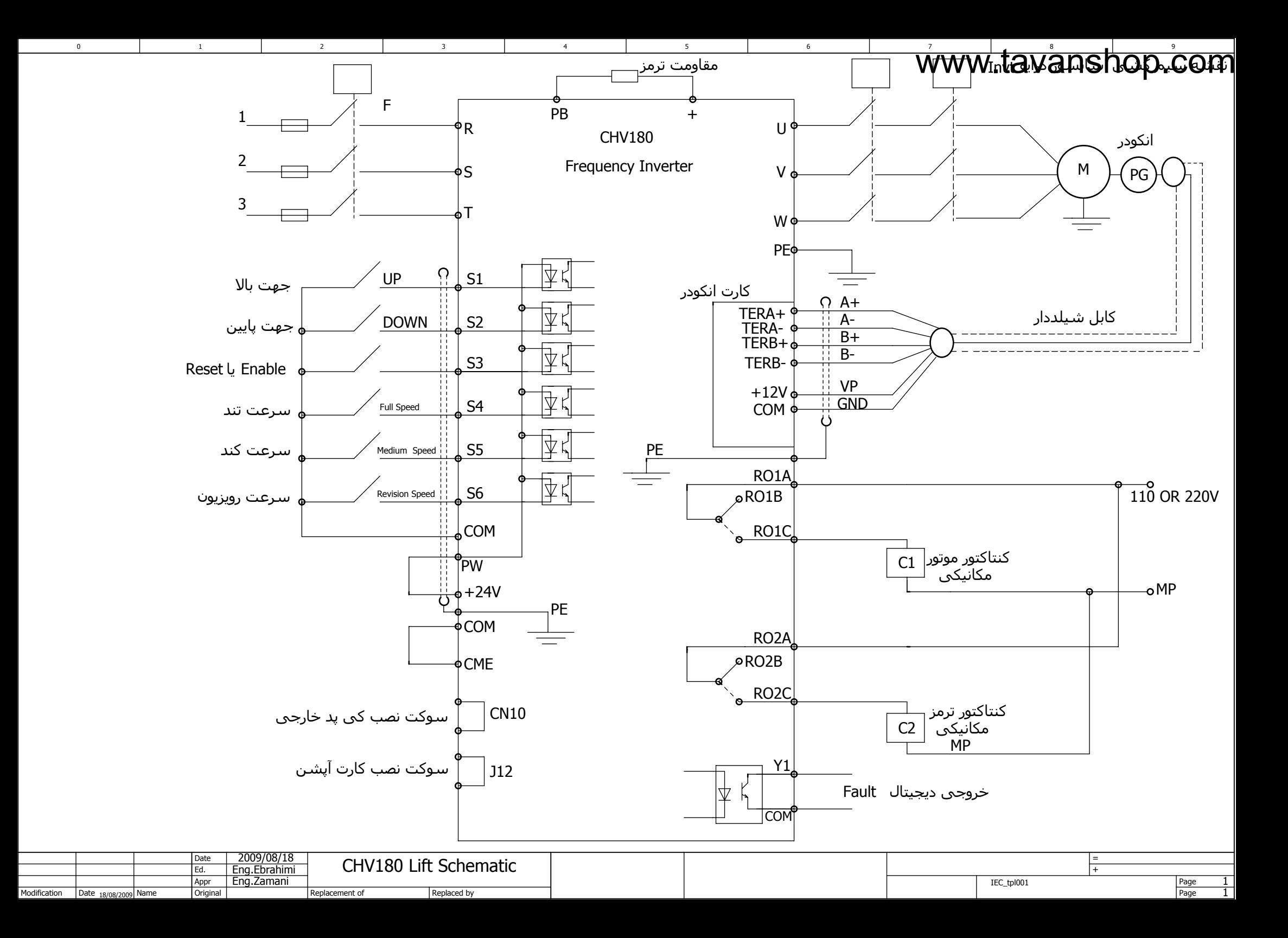